## スマホアプリ ダウンロード及び設定

スマートフォンをご利用の方は、アプリをダウンロードして頂きますと、スケジュー ル等のメッセージを配信致します。

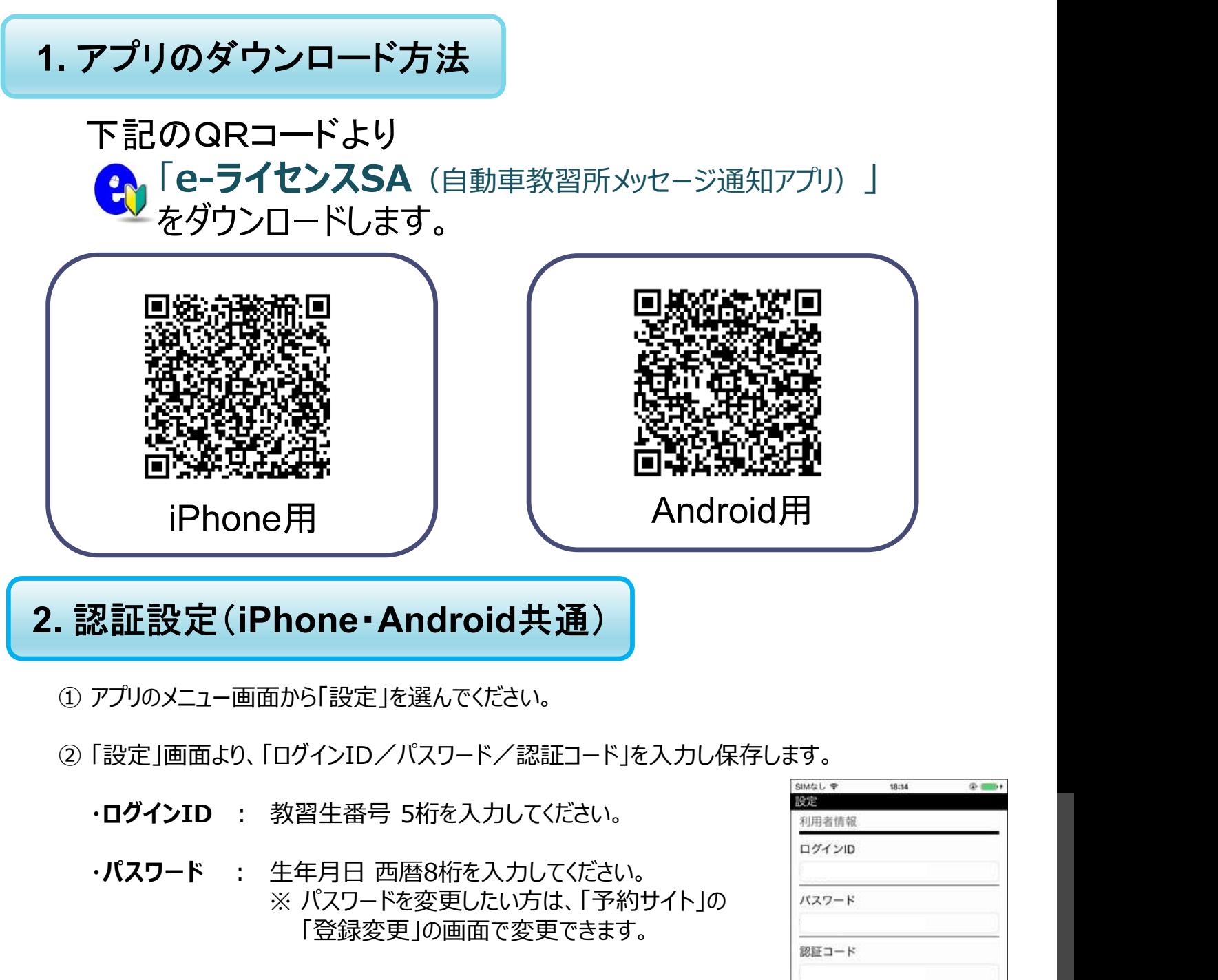

2. 認証設定(iPhone・Android共通)

- 
- -
	- ※ パスワードを変更したい方は、「予約サイト」の 「登録変更」の画面で変更できます。

・認証コード : 4445el31  $(4 - 4 - 4 - 5 - (-4) - 3 - 1)$ 

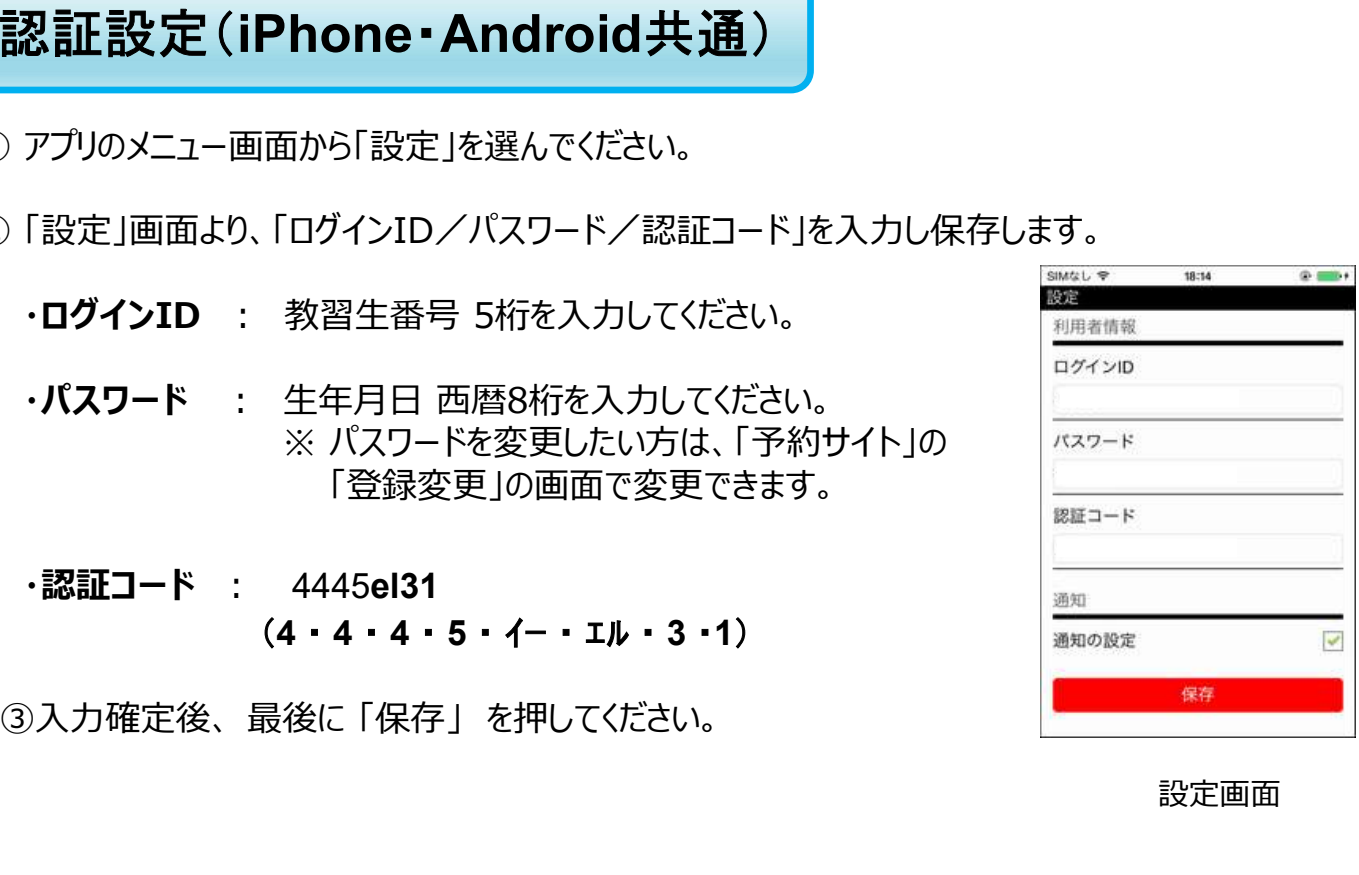

設定画面